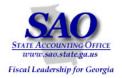

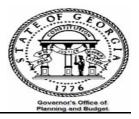

# PeopleSoft Subsystem Reconciliation Procedures

# Asset Management PEOPLESOFT SYSTEM

FINANCIAL SYSTEMS

PEOPLESOFT FINANCIALS FOR PUBLIC SECTOR V9.0 Fall 2008

1

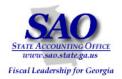

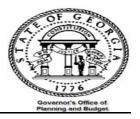

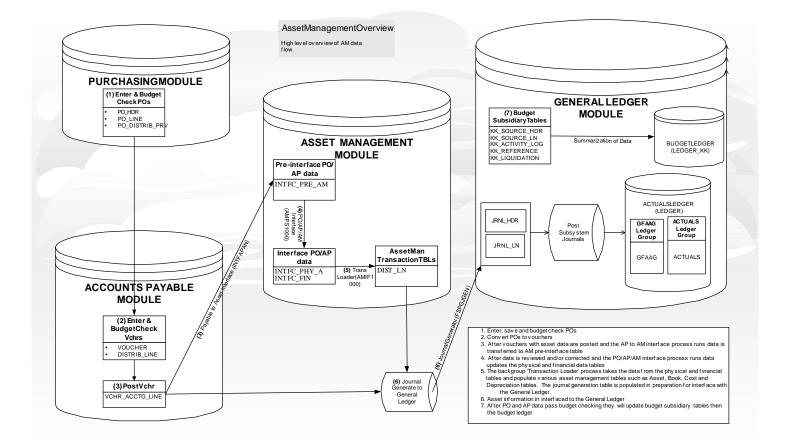

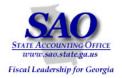

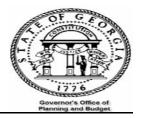

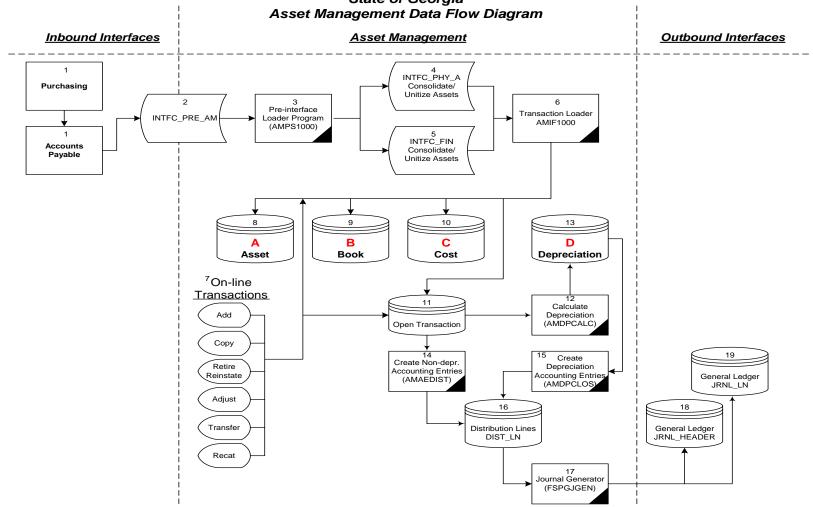

# State of Georgia

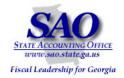

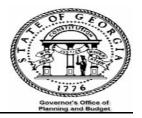

# Introduction

The Trial Balance (GL###044M) will be used as the main report that each agency will reconcile. Data on the Trial Balance is comprised of data from journals that were either entered directly in the General Ledger or via one of the sub-modules (AP, AR & AM). Open encumbrances are also displayed on the Trial Balance. The overall objective is to verify that all data input and posted in all sub-modules is also posted in the General Ledger.

Performing this reconciliation on a **monthly basis** will facilitate simplification of year end CAFR required reporting. By performing the reconciliation monthly, the queries and reports are run from the beginning of the month to month end (03/01/2008 through 03/31/2008 vs. 07/01/2007 through 003/31/2008) which greatly reduces the totals pulled and keeps the reconciling items fresher in mind.

The general idea is to ensure that all assets purchased are recorded in the Asset Management module. Also, ensure that all capital assets are accounted for in the GFAAG reporting ledger.

\*\*\*\*Several reports and queries will be used for reconciliation, below is an example of how reports will be listed throughout this document and where the report IDs are located.\*\*\*\*

EXAMPLE:

Report – GLS4042X -- GL###044M -- Trial Balance Detail Report

- 'Report' indicates if the document is a report or query
- 'GLS4042X' indicates the process name that appears in PeopleSoft's process scheduler see illustration below

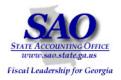

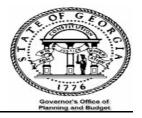

| SAO                                                                                                    |                                                                                                    | FINANCIA                                                           | ALS PRODUC                        | TION                 |                          |               |
|----------------------------------------------------------------------------------------------------|----------------------------------------------------------------------------------------------------|--------------------------------------------------------------------|-----------------------------------|----------------------|--------------------------|---------------|
| STATE ACCOUNTING OFFICE                                                                                                    |                                                                                                    |                                                                    |                                   | Home                 | Add to Favorites         | Sign out      |
| Menu                                                                                                    | Process Scheduler Request                                                                                                    |                                                                    |                                   | Net                  | w Window   Help   Custom | nize Page   📳 |
| ▷ Review Financial<br>Information ♥ Custom GL Reports                                                                                                    | User ID: CRAVELO                                                                                                    | Run Cor                                                            | ntrol ID: 465clr                  |                      |                          |               |
|                                                                                                    | Server Name: PSUNX<br>Recurrence: Time Zone: C                                                                                                    | Run Date:         09/11/2008           Run Time:         3:56:46PM |                                   | et to Current D      | ate/Time                 |               |
| <ul> <li><u>GL Funding Source</u></li> <li><u>Mamt Reports</u></li> <li><u>Total Obligations by BU</u></li> <li><u>Total Obligations by</u></li> <li><u>Project</u></li> </ul> | Process List         Select Description         Image: Constraint of the select of the select of the | Process Name<br>GLS4042X                                           | <u>Process Type</u><br>SQR Report | <u>*Түре</u><br>File | <u>*Format</u> Output D  | estination    |

• GL###044M – indicates the report ID in Document Direct see illustration below

| 1                   |                    | Stat         | e Of Georgia       |                 |                 |                  |  |  |  |
|---------------------|--------------------|--------------|--------------------|-----------------|-----------------|------------------|--|--|--|
| Bus Unit: 46500     |                    | Pardons and  | Paroles, St Bd o   | £               | Repor           | t ID: GL465044M  |  |  |  |
| Ledger: GFAAG       |                    | Trial Balan  | ce by Business Un: | it              | PLIM            | Dete: 09/08/2009 |  |  |  |
| Fiscal Yr 2009 From | Period 002 To 002  | From 2008-0  | 8-01 To 2008-08-3  | 1               | Page 1          |                  |  |  |  |
|                     |                    | General      | Ledger Report      |                 | PS Id: GLS4042X |                  |  |  |  |
|                     |                    |              | Logic Neptite      |                 |                 |                  |  |  |  |
| Acct Descr          | Beginning Balance  | Transactions | Transactions       | Ending Balance  | Encumbrance     | Ending Balance   |  |  |  |
| Src YYYYMM Jrnl     | w/o Encumbrance    | Debit        | Credit             | w/o Encumbrance | Balance         | w/ Encumbrance   |  |  |  |
| bie minim ormi      | w/o hicdabiance    | DEDIC        | Credic             | w/o micumprance | Darance         | w, Bicombrance   |  |  |  |
|                     |                    |              |                    |                 |                 |                  |  |  |  |
| 175001 MACHINERY 4  | FOULTDWENT         |              |                    |                 |                 |                  |  |  |  |
| AM                  | POOLEURNI          | 207 010 02   | 141 000 54         |                 |                 |                  |  |  |  |
| An                  |                    | 237,912.96   | 141,889.54         |                 |                 |                  |  |  |  |
| TOTAL: 175001       |                    | 237,912.96   | 141,889.54         | 3,770,524.63    | 0.00            | 3,770,524.63     |  |  |  |
| IOTAL: I/SUOT       | 3,674,501.21       | 237,912.96   | 141,889.54         | 3,770,524.63    | 0.00            | 3,770,524.63     |  |  |  |
|                     |                    |              |                    |                 |                 |                  |  |  |  |
|                     |                    |              |                    |                 |                 |                  |  |  |  |
| 176001 ACCUM DEP -  | MACHINERY & EQUIP  |              |                    |                 |                 |                  |  |  |  |
| AM                  |                    | 139,270.50   | 47,671.98          |                 |                 |                  |  |  |  |
|                     |                    |              |                    |                 |                 |                  |  |  |  |
| TOTAL: 176001       | 2,141,584.41-      | 139,270.50   | 47,671.98          | 2,049,985.89-   | 0.00            | 2,049,985.89-    |  |  |  |
|                     |                    |              |                    |                 |                 |                  |  |  |  |
|                     |                    |              |                    |                 |                 |                  |  |  |  |
| 300001 OTHER CREDIT | S-INVEST IN GEN FA |              |                    |                 |                 |                  |  |  |  |
|                     |                    |              |                    |                 |                 |                  |  |  |  |
| TOTAL: 300001       | 772.09-            | 0.00         | 0.00               | 772.09-         | 0.00            | 772.09-          |  |  |  |
|                     |                    |              |                    |                 |                 |                  |  |  |  |
|                     |                    |              |                    |                 |                 |                  |  |  |  |

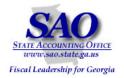

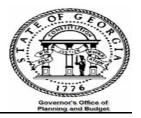

Trial Balance Detail Report -indicates a description of the report

# Procedure

- 1. Reconcile the Asset Management transactions to General Ledger ACTUALS ledger
- 2. Reconcile the Capital Assets in Asset Management to General Ledger GFAAG ledger.

Below is a list of reports and queries used in the reconciliation process; it is much simpler to complete reconciliation monthly using:

- Report GLS4042X-- GL###044M -- Trial Balance Detail Report (Both Actuals and GFAAG ledgers)
- Query -- 0AMREC002 EX\_ADD\_ADJ\_IN\_AM Transactions manually entered in AM
- Query -- 0AMREC001\_TRANS\_FROM\_AP\_TO\_AM Transactions inter-faced from Accounts Payable to Asset Management
- Query -- 0AMREC003A TRANS\_NOT\_FLAGGED To identify summarized transactions coded to the inventory range of accounts in PO/AP but did not have the asset flag checked
- Query -- 0AMREC004A ERROR IN INTERFACE Summarized transactions interfaced from AP which did not successfully update in the AM module

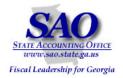

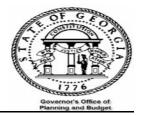

In addition to the above queries, the following queries are useful tools in identifying reconciling items:

- Query -- 0AMREC006 \_ERRORED\_PREINTERFACE Identifies errors in the Pre-interface resulting from Consolidations.
- Query 0AM\_BALGL3\_AP\_EQP\_EX\_ALL Run this query with the "marked as an asset" box checked Y for yes and then again with the "marked as an asset" box checked N for no. This should equal the Trial Balance dollar amounts and provide details by asset by account.

**<u>NOTE</u>**: Inventory items interfaced from AP to AM and assigned an asset ID in AM which is later adjusted through manual entry in AM in the same period, will not be displayed in this query's result

• Report AMS5006X-- AM###0506 -- G/L Reconciliation Detail/Summary Report

**<u>NOTE</u>**: Report lists asset by Transaction Type

• Report AMS5007X-- AM###0507 -- G/L Reconciliation Summary Report

**NOTE:** Report summarizes assets by Transaction Type

• Report AMS4009X-- AM###0409 -- G/L Inventory Report (automatically produced at month-end)

**NOTE:** Report lists asset by account number

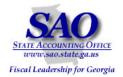

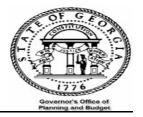

### **GENERAL LEDGER/ACCOUNTS PAYABLE TO ASSET MANAGEMENT RECONCILIATION:**

The objective is to ensure that all transactions entered in AM via AP are posted to the ACTUALS ledger. This is accomplished with the following steps:

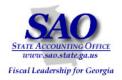

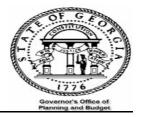

| TEP              |                                     |                         |                    | SO       | URCE                                |                                  |                                                          | ACTIC                               | <b>N</b>                    |              |  |
|------------------|-------------------------------------|-------------------------|--------------------|----------|-------------------------------------|----------------------------------|----------------------------------------------------------|-------------------------------------|-----------------------------|--------------|--|
|                  | pital asset expe<br>account balance |                         |                    | GL#      | ##044M Tr                           | al Balance De                    | tail Report                                              |                                     | set account no<br>AP source |              |  |
|                  |                                     |                         |                    | G        | <mark>SL/AP TO A</mark>             | M RECONC                         | ILIATION                                                 | <u> </u>                            |                             |              |  |
|                  |                                     |                         |                    |          | as                                  | s of August, 2                   | 2008                                                     |                                     |                             |              |  |
| A                | В                                   | С                       | D<br>B-C           |          |                                     | G                                | н                                                        | I                                   | J<br>F+G+H+D                | K<br>D-J     |  |
| ccount<br>umbers |                                     | Trial Balance<br>Credit | Trial Balan<br>Net | се       | AP to AM<br>Activities<br>0AMREC001 | Express Add-<br>ins<br>0AMREC002 | <ul> <li>Assets not<br/>flagged<br/>0AMREC003</li> </ul> | Errors in<br>interface<br>0AMREC004 | Net Activities              | Variance     |  |
| 16XXX            | 21,133                              |                         | 21,                | 133      |                                     |                                  |                                                          |                                     | 0                           | 21,133       |  |
| 63XXX            |                                     |                         |                    | 0        |                                     |                                  |                                                          |                                     | 0                           | 0            |  |
| 20XXX<br>22XXX   | 100,519                             |                         | 100.               | 0<br>519 |                                     |                                  |                                                          |                                     | 0                           | 0<br>100,519 |  |
| 24XXX            | 100,010                             |                         | 100,               | 0        |                                     |                                  |                                                          |                                     | 0                           | 0            |  |
| 16XXX            | 27,628                              |                         | 27,                | 628      |                                     |                                  |                                                          |                                     | 0                           | 27,628       |  |
| 21XXX            | 137,394                             |                         | 137,               | 394      |                                     |                                  |                                                          |                                     |                             |              |  |
| 63XXX            | 9,863                               |                         |                    | 863      |                                     |                                  |                                                          |                                     | 0                           | ,            |  |
|                  | 296,537                             | (                       | 0 296,             | 537      |                                     | 0 (                              | )                                                        | 0                                   | 0 0                         | 159,143      |  |

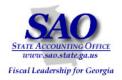

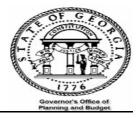

| STEP               |                                                                      |   | SC              | DURCE                         |          |                     |                                    | ACTIC                               | N                          |                |       |
|--------------------|----------------------------------------------------------------------|---|-----------------|-------------------------------|----------|---------------------|------------------------------------|-------------------------------------|----------------------------|----------------|-------|
| account)           | <u>:</u><br>apital asset expend<br>account balances f<br>nent module |   |                 | MREC001_                      | Transact | ions from <i>I</i>  | AP to AM                           |                                     | set account ba<br>Column F | alances from ( | query |
|                    |                                                                      |   |                 | <u>GL/AP 1</u>                |          | RECONC<br>August, 2 | ILIATION<br>2008                   |                                     |                            |                |       |
| А                  | В                                                                    | c | D<br>B-C        | E                             | =        | G                   | Н                                  | I                                   | J<br>F+G+H+I               | K<br>D-J       |       |
| Account<br>Numbers | Trial Balance Tria<br>Debit Cre                                      |   | al Balance<br>t | AP to A<br>Activitie<br>0AMRE | s i      | าร                  | Assets not<br>flagged<br>0AMREC003 | Errors in<br>interface<br>0AMREC004 | Net Activities             | Variance       |       |
| 616XXX             | 21,133                                                               |   | 21,133          |                               | 20,983   |                     |                                    |                                     | 20,98                      | 3 150          |       |
| 663XXX             |                                                                      |   | 0               |                               |          |                     |                                    |                                     |                            | 0 0            |       |
| 720XXX             |                                                                      |   | 0               |                               |          |                     |                                    |                                     |                            | 0 0            |       |
| 722XXX             | 100,519                                                              |   | 100,519         |                               | 100,519  |                     |                                    |                                     | 100,51                     | 9 0            |       |
| 724XXX             |                                                                      |   | 0               |                               |          |                     |                                    |                                     |                            | 0 0            |       |
| 816XXX             | 27,628                                                               |   | 27,628          |                               | 22,228   |                     |                                    |                                     | 22,22                      | 8 5,400        |       |
| 821XXX             | 137,394                                                              |   | 137,394         |                               | 137,394  |                     |                                    |                                     | 137,39                     | 4 0            |       |
|                    | 9,863                                                                |   | 9,863           |                               |          |                     |                                    |                                     |                            | 0 9,863        |       |
| 821XXX             |                                                                      |   |                 |                               |          |                     | )                                  | 0                                   | 0 281,12                   | 4 15,413       |       |

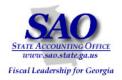

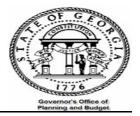

| • | Input data that was added ADD/ADJ_IN_AM | directly in the Asset Managem | ent module 0AMREC | 2002 Express |
|---|-----------------------------------------|-------------------------------|-------------------|--------------|
|   |                                         | 1                             |                   |              |

| STEP               |                                                                                                    |                         | S                    | OURCE                               |                                  |                                                          | ACTIO                               | N              |          |
|--------------------|----------------------------------------------------------------------------------------------------|-------------------------|----------------------|-------------------------------------|----------------------------------|----------------------------------------------------------|-------------------------------------|----------------|----------|
| account)           | <b>p 3:</b> 0AMREC002_EX_ADD_ADJ_IN_AM       Input asset a         ain capital asset expenditure (inventory punt) account balances from Asset agement module       0AMREC002_EX_ADD_ADJ_IN_AM       Input asset a |                         |                      |                                     |                                  |                                                          |                                     | ances from que |          |
|                    |                                                                                                    |                         |                      |                                     | AM RECONC<br>as of August, 2     |                                                          |                                     |                |          |
| А                  | В                                                                                                    | С                       | D<br>B-C             | E F                                 | G                                | Н                                                        | Ι                                   | J<br>F+G+H+D   | K<br>D-J |
| Account<br>Numbers | Trial Balance<br>Debit                                                                                                    | Trial Balance<br>Credit | Trial Balance<br>Net | AP to AM<br>Activities<br>0AMREC001 | Express Add-<br>ins<br>0AMREC002 | <ul> <li>Assets not<br/>flagged<br/>0AMREC003</li> </ul> | Errors in<br>interface<br>0AMREC004 | Net Activities | Variance |
| 616XXX             | 21,133                                                                                                    |                         | 21,133               | 20                                  | ,983                             |                                                          |                                     | 20,983         | 150      |
| 663XXX             |                                                                                                    |                         | 0                    |                                     |                                  |                                                          |                                     | 0              | 0        |
| 720XXX             |                                                                                                    |                         | 0                    |                                     |                                  |                                                          |                                     | 0              | 0        |
| 722XXX             | 100,519                                                                                                    |                         | 100,519              | 100                                 | ,519                             |                                                          |                                     | 100,519        | 0        |
| 724XXX             |                                                                                                    |                         | 0                    |                                     |                                  |                                                          |                                     | 0              | 0        |
| 816XXX             | 27,628                                                                                                    |                         | 27,628               | 22                                  | ,228                             |                                                          |                                     | 22,228         | 5,400    |
| 821XXX             | 137,394                                                                                                    |                         | 137,394              | 137                                 | ,394                             |                                                          |                                     | 137,394        | 0        |
| 863XXX             | 9,863                                                                                                    |                         | 9,863                |                                     |                                  |                                                          |                                     | 0              | 9,863    |
|                    | 296,537                                                                                                    |                         | 0 296,537            | 281                                 | ,124                             | ) (                                                      | ) (                                 | 0 281,124      | 15,413   |

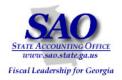

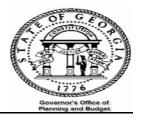

| STEP     |                  |                |             | SOL | JRCE          |              |                 | ACTIO      | N                       |                 |
|----------|------------------|----------------|-------------|-----|---------------|--------------|-----------------|------------|-------------------------|-----------------|
| Step 4   | •                |                |             | 0AM | REC003 – TRAN | S_NOT_FLA    | GGED            |            |                         | ances from quer |
| -        | apital asset exp | penditure (inv | /entory     |     |               |              |                 | result – ( | Column H                |                 |
| account) | account balanc   | es from Asse   | et          |     |               |              |                 |            |                         |                 |
| Managen  | nent module      |                |             |     |               |              |                 |            |                         |                 |
|          |                  |                |             | G   | L/AP TO AM    | RECONC       |                 |            |                         |                 |
|          |                  |                |             |     |               | of August, 2 |                 |            |                         |                 |
|          |                  |                |             |     | as (          | n August, 2  | 2008            |            |                         |                 |
| А        | В                | С              | D           | E   | F F           | G            | Н               | 1          | 1                       | К               |
| ~        | В                | C              | B-C         | ר ׂ | - 1           | 9            |                 | 1          | <b>F</b> +G+H+ <b>D</b> | D-J             |
|          |                  |                |             |     | AP to AM      | Express Add- | Assets not      | Errors in  |                         |                 |
| Account  | Trial Balance    | Trial Balance  | Trial Balan | ce  | Activities    | ins          | flagged         | interface  |                         |                 |
| Numbers  | Debit            | Credit         | Net         |     | 0AMREC001     | 0AMREC002    | 0AMREC003       | 0AMREC004  |                         | Variance        |
| 616XXX   | 21,133           |                | 21,         | 133 | 20,983        |              | 150             |            | 21,133                  | 0               |
| 63XXX    |                  |                |             | 0   |               |              |                 |            | 0                       | 0               |
| 20XXX    |                  |                |             | 0   |               |              |                 |            | 0                       | 0               |
| 722XXX   | 100,519          |                | 100,        | 519 | 100,519       |              |                 |            | 100,519                 | 0               |
| 24XXX    |                  |                |             | 0   |               |              |                 |            | 0                       | 0               |
| 316XXX   | 27,628           |                | 27,         | 528 | 22,228        |              |                 |            | 22,228                  | 5,400           |
| 321XXX   | 137,394          |                | 137,3       | 394 | 137,394       |              |                 |            | 137,394                 | 0               |
| 363XXX   | 9,863            |                |             | 363 |               |              | 9,863           |            | 9,863                   | 0               |
|          | 296,537          |                | 0 296,      | 537 | 281,124       | (            | ) <u>10,013</u> |            | 0 291,137               | 5,400           |

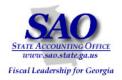

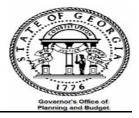

| STEP               |                                                                                           |                         |                     | SOL      | JRCE                                |                                  |                                    | ACTIO                               | N                                                       | N        |  |  |
|--------------------|-------------------------------------------------------------------------------------------|-------------------------|---------------------|----------|-------------------------------------|----------------------------------|------------------------------------|-------------------------------------|---------------------------------------------------------|----------|--|--|
| account)           | ain capital asset expenditure (inventory ount) account balances from Asset agement module |                         |                     |          | OAMRECOO4 – ERROR IN INTERFACE      |                                  |                                    |                                     | Input asset account balances from query result Column I |          |  |  |
|                    |                                                                                           |                         |                     | <u>G</u> | L/AP TO AM                          | RECONC                           | ILIATION                           |                                     |                                                         |          |  |  |
|                    |                                                                                           |                         |                     |          | aso                                 | of August, 2                     | 2008                               |                                     |                                                         |          |  |  |
|                    |                                                                                           |                         |                     |          |                                     |                                  |                                    |                                     |                                                         |          |  |  |
| А                  | В                                                                                         | С                       | D<br>B-C            | E<br>>   | F                                   | G                                | Н                                  | I                                   | J<br>(F+G+H+)                                           | K<br>D-J |  |  |
| Account<br>Numbers |                                                                                           | Trial Balance<br>Credit | Trial Balanc<br>Net | e        | AP to AM<br>Activities<br>0AMREC001 | Express Add-<br>ins<br>0AMREC002 | Assets not<br>flagged<br>0AMREC003 | Errors in<br>interface<br>0AMREC004 | Net Activities                                          | Variance |  |  |
| 6XXX               | 21,133                                                                                    |                         | 21,1                | 33       | 20,983                              |                                  | 150                                |                                     | 21,133                                                  | 0        |  |  |
| 63XXX              |                                                                                           |                         |                     | 0        |                                     |                                  |                                    |                                     | 0                                                       | 0        |  |  |
| 20XXX              |                                                                                           |                         |                     | 0        |                                     |                                  |                                    |                                     | 0                                                       | 0        |  |  |
| 22XXX              | 100,519                                                                                   |                         | 100,5               | 19       | 100,519                             |                                  |                                    |                                     | 100,519                                                 | 0        |  |  |
| 24XXX              |                                                                                           |                         |                     | 0        |                                     |                                  |                                    |                                     | 0                                                       | 0        |  |  |
| 16XXX              | 27,628                                                                                    |                         | 27,6                | 28       | 22,228                              |                                  |                                    |                                     | 22,228                                                  | 5,400    |  |  |
| 321XXX             | 137,394                                                                                   |                         | 137,3               | 94       | 137,394                             |                                  |                                    |                                     | 137,394                                                 | 0        |  |  |
| 63XXX              | 9,863                                                                                     |                         | 9,8                 | 63       |                                     |                                  | 9,863                              |                                     | 9,863                                                   | 0        |  |  |
|                    | 296,537                                                                                   | (                       | 0 296,5             | 37       | 281,124                             | (                                | ) 10,013                           | (                                   | 291,137                                                 | 5,400    |  |  |

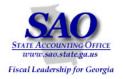

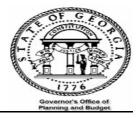

| Common reasons why assets in the Gener        | ral Ledger differ from assets in the AM module:                                  |
|-----------------------------------------------|----------------------------------------------------------------------------------|
| Issue                                         | Resolution                                                                       |
| If data appears in OAMREC001 query in         | Enter AP adjustment voucher and journal to generate information to GL            |
| a non-asset account; this may be a            |                                                                                  |
| result of data entry in Purchasing or         |                                                                                  |
| Accounts Payable where a non-asset            |                                                                                  |
| account number was used and flagged           |                                                                                  |
| as asset related                              |                                                                                  |
| Data entry in PO or AP uses an asset          | Run query 0AMREC003 – TRANS_NOT_FLAGGED. This query will identify                |
| account number, but the PO or Voucher         | transactions coded to the inventory range of accounts in PO/AP but did not       |
| line are not flagged as asset related         | have the asset flag checked. Add the assets in question via express add to       |
|                                               | the Asset Management module                                                      |
| Error in the AP to AM interface (this is      | Run query 0AMREC004 – ERROR IN INTERFACE. Take the necessary steps               |
| related to the issue immediately listed       | to add assets in this query to the Asset Management module.                      |
| above)<br>Prior period transactions, that is, | Do nothing, verify that the transaction(s) is correct and it will balance itself |
| payment of assets on the last day of the      | out the next month.                                                              |
| month; but the asset data goes to the         |                                                                                  |
| following month                               |                                                                                  |
| Error Assets in Pre-Interface. After          | Run query OAMREC006 - Displays assets with a load status of "errored" in the     |
| running all the above queries and             | pre-interface for a given date range. Take steps to ensure that these            |
| reports, data is still out of balance         | identified assets are added to the Asset Management module. (See query           |
|                                               | example below)                                                                   |
|                                               |                                                                                  |

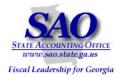

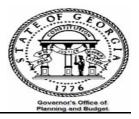

#### Query 0AMREC006

|   | A           | В           | С          | D          | E                  | F        | G        | н          | I.         | J        | K       | L         | M 🖬      |
|---|-------------|-------------|------------|------------|--------------------|----------|----------|------------|------------|----------|---------|-----------|----------|
| 1 | Error Asset | s in Pre In | terface    |            |                    |          |          |            |            |          |         |           |          |
| 2 | PreintfcID  | PreIDLine   | Acctg Date | Trans Date | Descr              | Cost     | Quantity | PO No.     | Receipt No | Voucher  | Invoice | Load Stat | Business |
| 3 | 164509      | 4           | 8/4/2008   | 7/23/2008  | 1682 Path Failo∨er | 3,600.00 | 1.0000   | 0000033178 | 0000012432 | 00111242 | MS14601 | Errored   | 46500    |
| 4 | 165269      | 10          | 8/18/2008  | 7/28/2008  | 1682 Path Failure  | 1,800.00 | 1.0000   | 0000033178 | 0000012617 | 00111649 | 6187151 | Errored   | 46500    |
| 6 |             |             |            |            |                    |          |          |            |            |          |         |           |          |
| 6 |             |             |            |            |                    | 5,400.00 |          |            |            |          |         |           |          |
| 7 |             |             |            |            |                    |          |          |            |            |          |         |           |          |

### ASSET MANAGEMENT /ACCOUNTS PAYABLE TO GFAAG TRIAL BALANCE RECONCILIATION:

The objective is to ensure that all Capital Asset transactions entered in AM via AP and directly into AM were posted to the GFAAG ledger. This is accomplished with the follow steps:

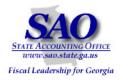

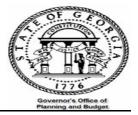

 Input opening balances for the capital accounts from the trial balance GL###044M {GFAAG trial balance} -- Trial Balance Detail Report

| STEP                                                                              | SOURCE                                                         | ACTION                                                            |
|-----------------------------------------------------------------------------------|----------------------------------------------------------------|-------------------------------------------------------------------|
| Step 1:<br>Obtain capital asset beginning account<br>balances from General Ledger | GL###044M Trial Balance Detail Report<br>(GFAAG trial balance) | Input capital asset account beginning balance<br>- Column – A & B |

Notes:

(1) Add and/or delete account numbers according to your agency's reconciliation requirements

(2) The sum of column F is GFAAG's beginning balance plus debit and credits activity; verify that amount is the same as the ending balances on <u>AM###0409</u> and <u>AM###506 reports</u>

- (3) Column E is net Asset activity for the period in question on the Trial Balance; this is compared to column K which is the net Asset activity from the Asset Management module
- (4) Column F (Trial Balance net) is calculated separately because this information is needed to compare against reports AM###0409 and AM###506
- (5) \*Only Retirements and Reinstatement of Assets should be taken from AM###506 for entry into the analysis sheet

• Input debit and credit activities from the Trial Balance GL###044M

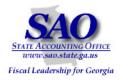

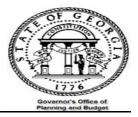

| STEP   |                                             |                                |                   | SOURCE                                                   |                                                        | ACTION                          |                                                                          |
|--------|---------------------------------------------|--------------------------------|-------------------|----------------------------------------------------------|--------------------------------------------------------|---------------------------------|--------------------------------------------------------------------------|
|        | <u>:</u><br>apital asset de<br>neral Ledger | bit and cre                    | edit activities   | GL###044M Tr                                             | ial Balance Detail Rep                                 | ort Input capital<br>Column – C | <ul> <li>asset debit and credit activities –</li> <li>&amp; D</li> </ul> |
| /33001 | <b>U</b>                                    |                                |                   | -                                                        |                                                        |                                 |                                                                          |
| =      | 3,674,501                                   | 237,913                        | 141,890           | 96,023 3,770,52                                          |                                                        |                                 | - 96,023                                                                 |
| lotes: | (1) Ad                                      | dd and/or dele                 | ete account numbe | ers according to your agenc                              | y's reconciliation requirements                        |                                 |                                                                          |
|        |                                             |                                |                   | s beginning balance plus de<br>AM###0409 and AM###506    | ebit and credits activities; verif<br><u>s reports</u> | y that amount is the            |                                                                          |
|        | . ,                                         |                                |                   | or the period in question on<br>from the Asset Managemen | the Trial Balance; this is comp<br>t module            | pared to column K               |                                                                          |
|        | . ,                                         | olumn F (Trial<br>M###0409 and | -                 | alculated separately becaus                              | e this information is needed to                        | o compare against reports       |                                                                          |
|        | (5) *0                                      | Only Retireme                  | ents and Reinstat | ement and of Assets should                               | d be taken from AM###506 for                           | enter into the analysis sheet   |                                                                          |
|        |                                             |                                |                   |                                                          |                                                        |                                 |                                                                          |
|        |                                             |                                |                   |                                                          |                                                        |                                 |                                                                          |
|        |                                             |                                |                   |                                                          |                                                        |                                 |                                                                          |
|        |                                             |                                |                   |                                                          |                                                        |                                 |                                                                          |
|        |                                             |                                |                   |                                                          |                                                        |                                 |                                                                          |
|        |                                             |                                |                   |                                                          |                                                        |                                 |                                                                          |
|        |                                             |                                |                   |                                                          |                                                        |                                 |                                                                          |
|        |                                             |                                |                   |                                                          |                                                        |                                 |                                                                          |

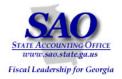

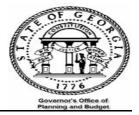

 Input data from Asset Management module. -- 0AMREC001\_TRANS\_FROM\_AP\_TO\_AM – Transactions inter-faced from Accounts Payable to Asset Management; 0AMREC002 – EX\_ADD\_ADJ\_IN\_AM - To identify items manually added in AM for the specified accounting period.

| STEP                                                                                                    |                                                                                                    | SOURCE                                                        |         |   |          | ACTION                                                                           |        |  |
|----------------------------------------------------------------------------------------------------|----------------------------------------------------------------------------------------------------|---------------------------------------------------------------|---------|---|----------|----------------------------------------------------------------------------------|--------|--|
| Step 3:<br>Obtain capital asset expenditure                                                                                                    |                                                                                                    | OAMRECOO1_TRANS_FROM_AP_TO_AM<br>OAMRECOO2 – EX_ADD_ADJ_IN_AM |         |   |          | Input capital asset expenditure (inventory account) balance – Column – H , I & J |        |  |
|                                                                                                    | y account) account activities from                                                                                                    |                                                               |         |   |          |                                                                                  |        |  |
| 733001                                                                                                    | 3,674,501 237,913 141,890                                                                                                    | 0 0<br>96,023 3,770,525                                       | 237,913 | 0 | -141,890 | 0<br>96,023                                                                      | 0<br>0 |  |
| Notes:                                                                                                    | (1) Add and/or delete account numbers according to your agency's reconciliation requirements                                                                                             |                                                               |         |   |          |                                                                                  |        |  |
| (2) The sum of column F is GFAGG's beginning balance plus debit and credits activities; verify that amount is the<br>same as the ending balances on <u>AM###0409</u> and <u>AM###506 reports</u> |                                                                                                    |                                                               |         |   |          |                                                                                  |        |  |
|                                                                                                    | (3) Column E is net Asset activities for the period in question on the Trial Balance; this is compared to column K<br>which is the net Asset Activities from the Asset Management module |                                                               |         |   |          |                                                                                  |        |  |
|                                                                                                    | (4) Column F (Trial Balance net) is calculated separately because this information is needed to compare against reports<br>AM###0409 and AM###506                                        |                                                               |         |   |          |                                                                                  |        |  |
|                                                                                                    | (5) *Only Retirements and Reinstatement and of Assets should be taken from AM###506 for enter into the analysis sheet                                                                    |                                                               |         |   |          |                                                                                  |        |  |
|                                                                                                    |                                                                                                    |                                                               |         |   |          |                                                                                  |        |  |
|                                                                                                    |                                                                                                    |                                                               |         |   |          |                                                                                  |        |  |
|                                                                                                    |                                                                                                    |                                                               |         |   |          |                                                                                  |        |  |
|                                                                                                    |                                                                                                    |                                                               |         |   |          |                                                                                  |        |  |
|                                                                                                    |                                                                                                    |                                                               |         |   |          |                                                                                  |        |  |
|                                                                                                    |                                                                                                    |                                                               |         |   |          |                                                                                  |        |  |

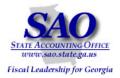

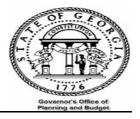